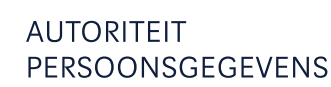

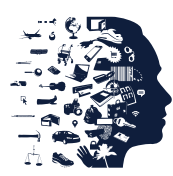

# Handleiding privacyvriendelijk instellen van Google Analytics

#### Laatste update: 6 maart 2018

Gebruikt u Google Analytics, dan verwerkt u met analytische cookies persoonsgegevens van uw websitebezoekers. Vraagt u geen toestemming voor het plaatsen van deze analytische cookies? Doorloop dan de 6 stappen in deze handleiding om Google Analytics privacyvriendelijk in te stellen. Dit is nodig om aan de Wet bescherming persoonsgegevens (Wbp) te voldoen.<sup>1</sup>  $\ddot{\phantom{0}}$ 

#### 1. Bewerkersovereenkomst met Google afsluiten

Op grond van artikel 14 van de Wbp moet u als verantwoordelijke een bewerkersovereenkomst afsluiten met Google. Hierin is vastgelegd dat Google alleen als bewerker optreedt bij de verwerking van de persoonsgegevens van uw websitebezoekers. U kunt deze overeenkomst aangaan via het instellingenmenu van Google Analytics.

Had u al een bewerkersovereenkomst met Google vóór december 2016? Dan ziet u nu een verzoek om de gewijzigde overeenkomst te accepteren. Deze overeenkomst bevat een alinea over de nieuw toegevoegde mogelijkheden voor Analytics als betaalde 'Analytics 360'-dienst.

Om de gewijzigde overeenkomst te accepteren, doet u het volgende:

- $\triangleright$  Log in met uw webmasteraccount.
- Kies *Beheer.*
- Kies *Accountinstellingen.*
- Scroll naar de onderkant van de pagina naar het kopje *Aanpassing van de gegevensverwerking*.

#### Aanpassing van de gegevensverwerking

Als uw bedrijf gevestigd is in een lidstaat van de Europese Economische Ruimte of Zwitserland, of als u onderworpen bent aan het territoriale toepassingsgebied van de nationale implementaties van richtlijn 95/46/EG, kunt u de voorwaarden van dit 'Amendement gegevensverwerking van de Servicevoorwaarden van Google Analytics' accepteren. Meer informatie

Het 'Amendement gegevensverwerking' voor dit account is geaccepteerd op 25 november 2014.

Het 'Amendement gegevensverwerking' is beschikbaar voor dit account en is niet geaccepteerd

Geüpdatet amendement **Geaccepteerd amendement** 

l

 $^{\rm ^1}$ Op grond van artikel 11.7a van de Telecommunicatiewet bent u verplicht om toestemming te vragen aan uw websitebezoekers voorafgaand aan het plaatsen van alle soorten cookies, tenzij deze onder de drie uitzonderingen vallen. Er is géén toestemming vereist voor analytische cookies met geen of geringe gevolgen voor de privacy van uw websitebezoekers. U verwerkt met dit soort 'onschuldige' analytische cookies nog steeds persoonsgegevens, maar de verwerking is dan mogelijk met een beroep op de grondslag van de noodzaak ter behartiging van uw gerechtvaardigd belang (artikel 8, onder f, van de Wbp). Dit houdt in dat u ook op grond van de Wbp geen toestemming voor deze verwerking van persoonsgegevens hoeft te vragen.

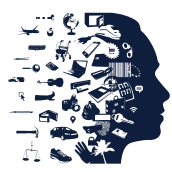

 Klik op 'Geüpdatet amendement'. U ziet nu een pop-upscherm met de aangepaste tekst van de bewerkersovereenkomst.

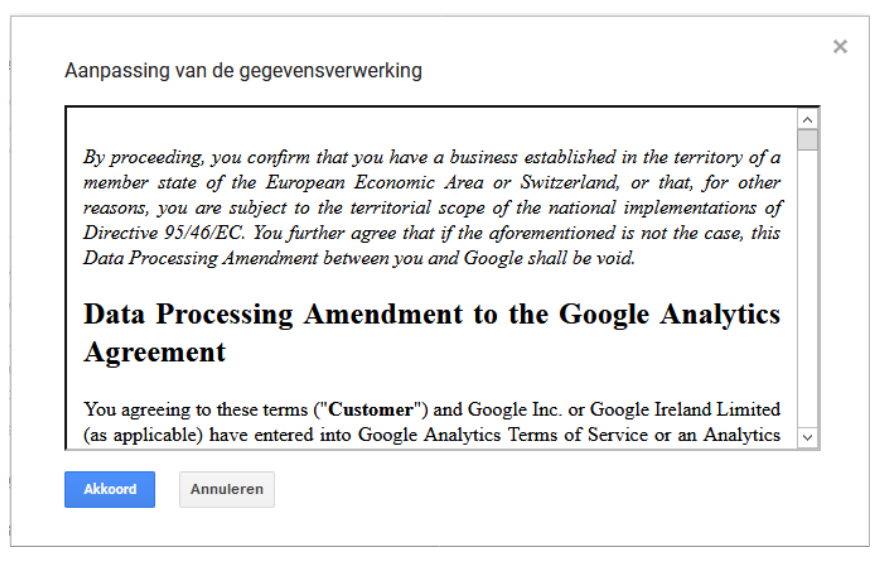

Klik op 'Akkoord'. U ziet nu een nieuw tussenscherm.

#### Amendement gegevensverwerking

Als uw bedrijf gevestigd is in een lidstaat van de Europese Economische Ruimte of Zwitserland, of als u onderworpen bent aan het territoriale toepassingsgebied van de nationale implementaties van richtlijn 95/46/EG, kunt u de voorwaarden van dit 'Amendement gegevensverwerking van de Servicevoorwaarden van Google Analytics' accepteren. Meer informatie

U heeft het 'Amendement gegevensverwerking' wel voor dit account geaccepteerd, maar deze wijziging is nog niet opgeslagen.

Aanpassing bekijken

 $\triangleright$  Klik op 'Opslaan' om de overeenkomst echt aan te gaan. U heeft nu een bewerkersovereenkomst met Google.

## 2. Google niet het volledige IP-adres laten verwerken (Anonymize IP)

IP4-IP-adressen bestaan uit 4 zogeheten octetten van elk 3 cijfers. Google biedt de mogelijkheid om het laatste octet van het IP-adres van uw websitebezoekers te verwijderen. Dit gebeurt in tijdelijk geheugen, nog voordat het IP-adres door Google wordt opgeslagen. Google noemt dit 'anonimiseren'. De Autoriteit Persoonsgegevens (AP) vindt dat het resterende deel van het IPv4-adres nog steeds een persoonsgegeven is. Het gaat bij IPv4 namelijk om een groep van maximaal 256 computers. Maar de AP vindt het verwijderen van het laatste octet wél een belangrijke maatregel om de risico's voor uw websitebezoekers te verkleinen.

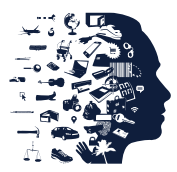

**AUTORITEIT** PERSOONSGEGEVENS

U doet dit op de volgende manier:

- $\triangleright$  Log in met uw webmasteraccount.
- Ga naar *Property-instellingen.*
- Klik op *Trackinginfo*.
- Selecteer de optie *Trackingcode*. U ziet nu een voorbeeld van een algemene sitetag (gtag.js) die u kunt toevoegen aan het <HEAD> gedeelte van elke webpagina die u wilt bijhouden.
- Voeg aan dit voorbeeld de geel gemarkeerde configuratie-optie toe zoals in het voorbeeld hieronder.
- Let op: bewaar een schermafdruk met datum/tijd van het moment dat u deze regel heeft toegevoegd aan de broncode van uw website, zodat u desgevraagd kunt aantonen wanneer u deze privacyvriendelijke maatregel heeft toegepast.

<!-- Global site tag (gtag.js) - Google Analytics --> <script async src="https://www.googletagmanager.com/gtag/js?id= UA- xxxxxxx-x "></script> <script> window.dataLayer = window.dataLayer || []; function gtag(){dataLayer.push(arguments);} gtag('js', new Date()); gtag('config', 'UA-xxxxxxx-x'<mark>, { 'anonymize\_ip': true }</mark>); // Toelichting AP: Hiermee zet u de IP-

maskering aan

## </script>

# 3. Gegevens delen met Google uitzetten

In de standaardinstellingen van Google Analytics is aangevinkt dat u gegevens deelt met Google voor de volgende 5 doelen:

- producten en services van Google (verbetering hiervan);
- benchmarking (vergelijking van geaggregeerde gegevens met andere websites)
- technische ondersteuning;
- accountspecialisten (toegang voor -);
- Google-verkopers/salesexperts (toegang voor -).

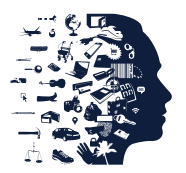

**AUTORITEIT** PERSOONSGEGEVENS

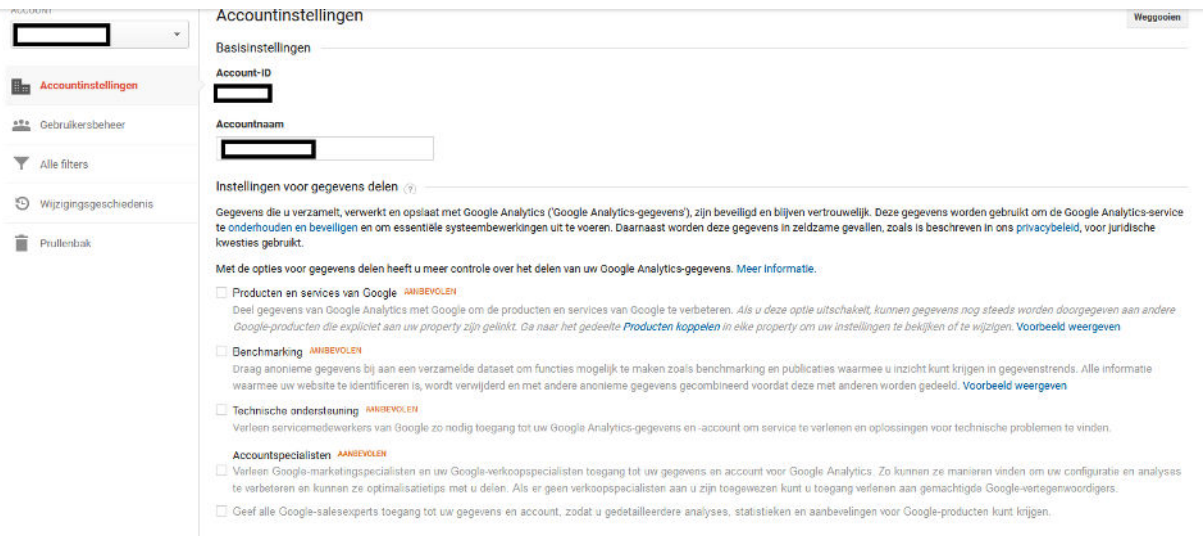

Als u deze standaardinstellingen niet wijzigt, gaat u ermee akkoord dat Google de verzamelde persoonsgegevens van uw bezoekers voor eigen doeleinden gebruikt. Bijvoorbeeld voor het maken van benchmarks van de prestaties van vergelijkbare websites en voor verbetering van andere Googleproducten en diensten. Hierdoor treedt Google niet louter meer op als uw bewerker, maar ook als verantwoordelijke. U dient in dat geval toestemming aan bezoekers te vragen namens Google voor de verwerkingen van persoonsgegevens met Analytics-cookies.

Om dit uit te zetten, doet u het volgende:

- $\triangleright$  Log in met uw webmasteraccount.
- Kies *Beheer*.
- Kies *Accountinstellingen*.
- $\triangleright$  Vink alle 5 de opties uit.

## 4. Gegevens delen met Google voor advertentiedoeleinden uitzetten

Als u stap 3 heeft uitgevoerd, kan Google nog steeds gegevens van uw websitebezoekers gebruiken, namelijk voor advertentiedoeleinden. Dit moet u op een andere plek uitschakelen. U doet dat als volgt:

- $\triangleright$  Log in met uw webmasteraccount.
- Ga naar *Property-instellingen.*
- Klik op *Trackinginfo.*
- Selecteer de optie *Gegevensverzameling*.
- U ziet nu twee opties waardoor Google de Analytics-gegevens alsnog voor advertentiedoeleinden kan gebruiken.
- $\triangleright$  Als u ook een advertentieproduct van Google gebruikt, staan deze twee opties standaard aangevinkt.
- Klik deze twee opties *uit* en klik op *Opslaan*.

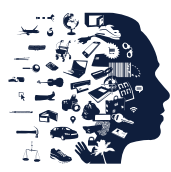

### **AUTORITEIT** PERSOONSGEGEVENS

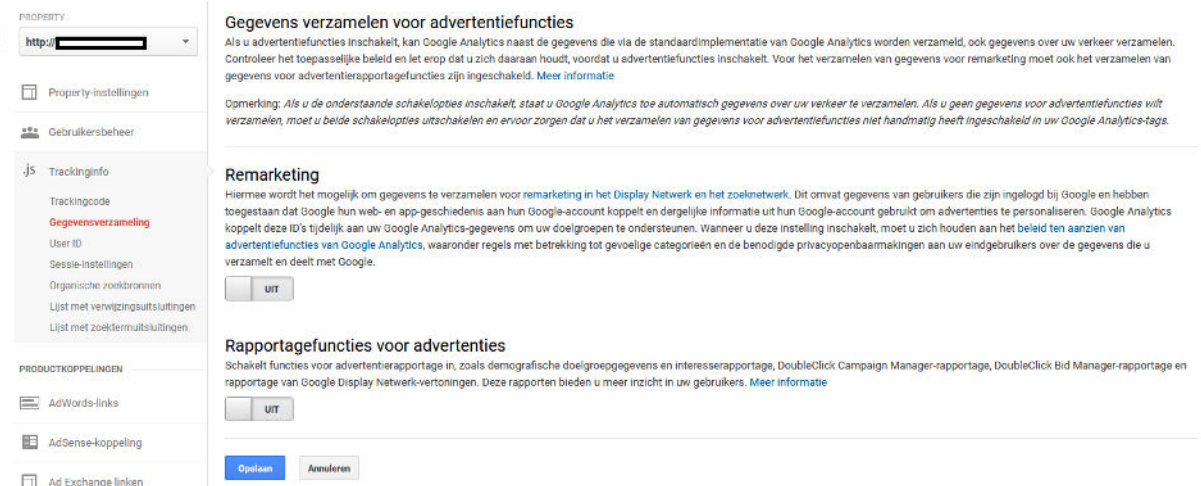

# 5. Niet per ongeluk de functie voor User ID's inschakelen

Google biedt de mogelijkheid om surfgedrag van verschillende apparaten en meerdere sessies te koppelen. Dit mag alleen met voorafgaande toestemming van gebruikers. Controleer daarom of deze instelling niet per ongeluk staat ingeschakeld:

- > Log in met uw webmasteraccount.
- Ga naar *Property-instellingen.*
- Klik op *Trackinginfo*.
- Selecteer de optie *User ID*.

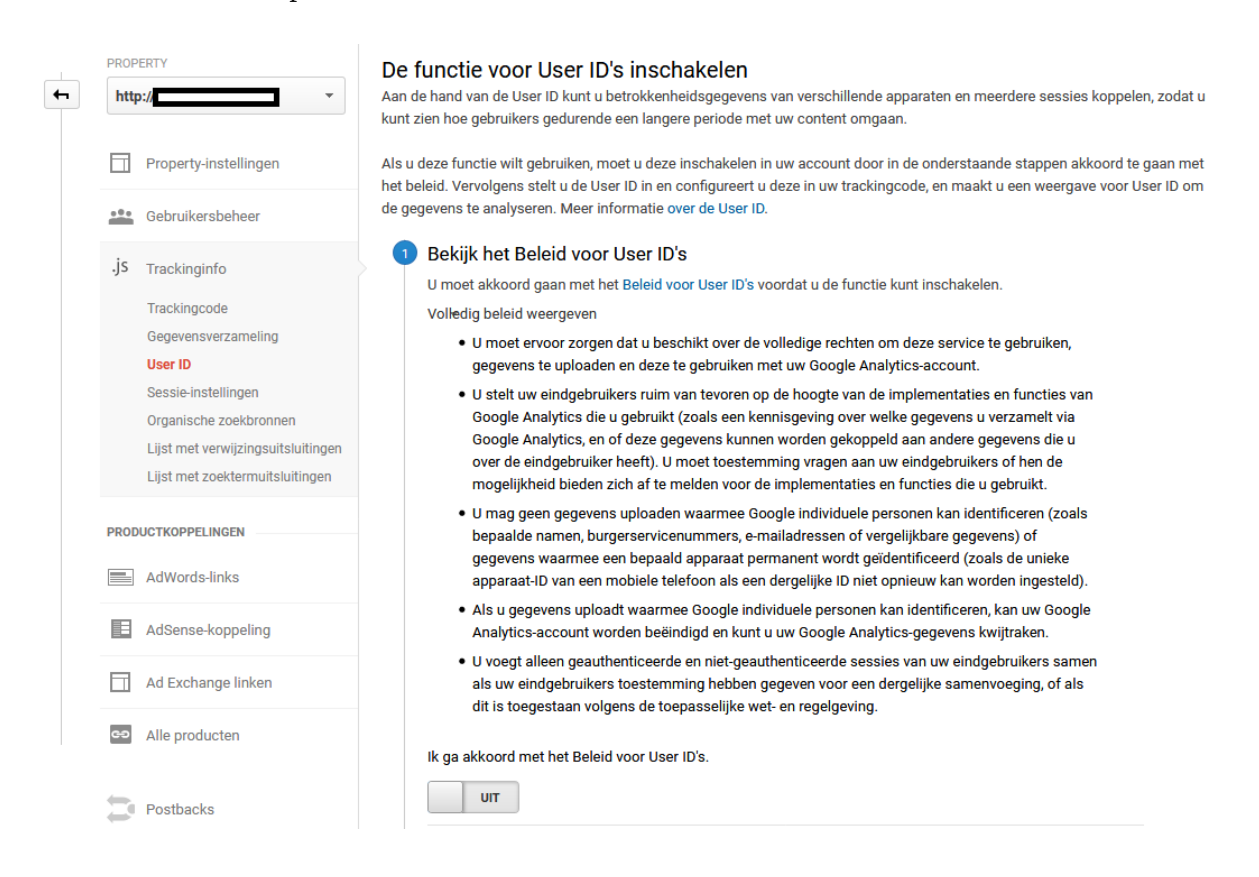

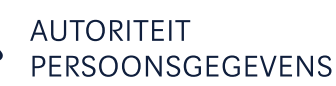

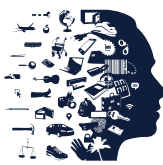

# 6. Informeren over gebruik Analytics en opt-out

U mag met Google Analytics-cookies persoonsgegevens van uw websitebezoekers verwerken zonder hun voorafgaande toestemming (zie de uitleg in de voetnoot op p. 1). Maar u moet uw bezoekers hierover wél informeren, bijvoorbeeld via uw privacybeleid. Neem hierin op dat u:

- Google Analytics-cookies gebruikt;
- een bewerkersovereenkomst met Google heeft gesloten;
- het laatste octet van het IP-adres heeft gemaskeerd;
- 'gegevens delen' heeft uitgezet;
- geen gebruik maakt van andere Google-diensten in combinatie met de Google Analytics-cookies.

De AP adviseert om daarnaast uw bezoekers een opt-outmogelijkheid te bieden voor Google Analytics. Google geeft hiervoor twee verschillende mogelijkheden:

- $\triangleright$  U kunt een component aan uw website toevoegen waarmee u een opt-outmogelijkheid kunt aanbieden aan uw gebruikers. Zie voor een toelichting hierop: [https://developers.google.com/analytics/devguides/collection/analyticsjs/user-opt-out.](https://developers.google.com/analytics/devguides/collection/analyticsjs/user-opt-out)
- Google biedt ook een browser-extensie aan voor haar eigen browser Chrome. Dit is echter geen adequate oplossing voor alle bezoekers aan uw website.